# BOUSE GENIES NEWSLETTER

i

Bouse Genies

**Volume 9, Number 3 Summer 2015** 

# ON-SITE RESEARCH VS ONLINE RESEARCH

[From the Summer 2015 SKP Genies Newsletter]

Contrary to the inference of this edition's theme, on-site research and online research are not adversarial ways for gathering data about our ancestors. In fact, they are actually complementary methods for researching our family histories and should be used as such.

A mere three decades ago doing genealogy research meant packing up the RV or the suitcase and heading to distant places to do on-site research. It was a lot of work to get ready to go and it could be costly. But, oh, how much fun we had visiting genealogy repositories, public and academic libraries, archives, courthouses, funeral homes, cemeteries, houses of worship, and the neighborhoods where our ancestors lived.

In those days we carried briefcases, binders, file folders, large cameras, pens, pencils, highlighters, a coin purse full of quarters for the copy machines, and road maps. Today our on-site research may only require a single portable electronic device. Nonetheless, a research trip is still one of the greatest adventures and still needs advance preparation, much of which can be done online; thus saving us time when onsite.

Nowadays we have new ways of preparing for on-site research as well as an additional means for searching for source documents. We can do it online, in the comfort of our own home or at a local repository. The World Wide Web gives us access to a vast amount of information. We can...

...do national or international searches for individuals by name thanks to the indexing done by repositories and commercial ventures.

...get access to digital copies of source documents, download them and print them at no by-copy cost.

...visit cemeteries without tramping through mud, being scratched or bitten by things in the thickets, and getting sunburnt while looking for and photographing our ancestors tombstones.

...download pictures of properties owned by our ancestors after discovering their location on historic maps, then seeing the property on current online maps with satellite and street views and getting the property's history via the county assessor's website.

...do preliminary work before leaving for on-site research by visiting repositories' websites to determine what source documents they have; to find their physical location and operating hours; to learn about restrictions on items allowed in the repository; to learn what are on open stacks and what has to be pre-ordered; and to access their on-line catalogs to obtain call numbers and/or film/fiche numbers.

Since there are so many physical and virtual repositories available to genealogists, in this edition of the *Bouse Genies Newsletter* we are reviewing the many ways on-site research and online research complement each other and together make us better genealogists.  $\ddot{\mathcal{X}}$ 

#### **IN THIS ISSUE**

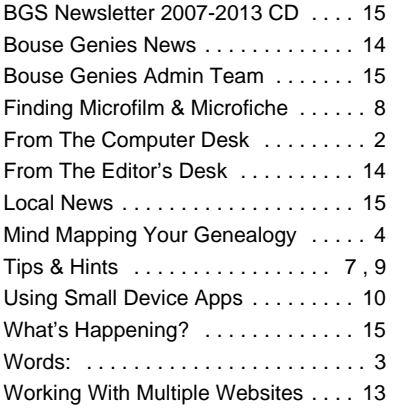

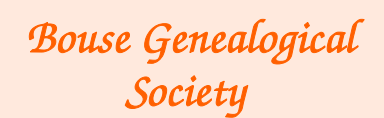

#### **Electronic Newsletter**

Published 4 times a year for the members of the Bouse Genealogical Society

> Please send all general correspondence to:

Bouse Genealogical Society P.O. Box 624 Bouse, AZ 85325 or e-mail

#### BouseGenies@gmail.com

The Bouse Genies meet every other Friday, October - May, at the Bouse Booster Club. See the meeting schedule in this newsletter.

The Bouse Genies Website is: http://bousegenies.weebly.com

# FROM THE COMPUTER DESK

# **SET UP YOUR GPS BEFORE YOU START OUT ON A RESEARCH TRIP**

#### **By Barbara A. H. Nuehring** [From the Summer 2015 SKP Genies Newsletter]

Most of us have become dependent on the Global Positioning System (GPS) to get us from Point A to Point B, whether it is across town or across the nation. A GPS tells us where we are, the direction we are headed and if we have set "waypoints" we can get turn-by-turn directions. A "voice" will even give you directions so you can keep your eye on the road and traffic. (Granted, I turned the "voice" off—only I can tell Lee "where to go".)

Did you know that a GPS is also a great genealogical research tool? The information imbedded in it makes it easy for us to find our ancestors' homestead, cemeteries in the middle of nowhere, the county courthouse in a distant city, or any other place we need to go to track down our previous generations.

However, your GPS probably does not have that particular homestead, cemetery, courthouse or other repository in its data bank. Thus, we have to load the location of those places into the GPS ourselves. Therein lies a problem. A GPS does not understand street addresses or the statement "in the middle of nowhere". We have to tell the GPS where the locations are by using geographical coordinates.

#### **TRANSLATING ADDRESSES INTO GEOGRAPHICAL COORDINATES**

There are three geographical coordinate formats. Printed maps usually express coordinates in degrees, minutes, and seconds (40°46'13"N, 111°53'39"W); electronic devices use decimals. Our GPSs, mapping programs and apps show coordinates as degrees and decimal minutes (N40°46.2232', W111°53.660') or with degrees in decimal numbers (40.770387, -111.894334). Note: In decimal formats if N/S/E/W are not part of the coordinates a negative sign before the latitude denotes south and before the longitude denotes west. Many devices allow you to choose which of the decimal formats is best for you via its SETUP menu.

Geocoding is the method of converting a physical address or descriptive location into latitude and longitude often referred to as lat/long. Reverse geocoding does the opposite calculation and finds a street address when given a set of geographical coordinates. A geocoder is a program, application or a web service that performs geocoding. There are several geocoders, but my favorites are:

◆ Steve Morse's One-Step website at <http://stevemorse.org/jcal/latlon.php> provides the means to convert physical addresses to or from lat/long coordinates, as well as a tool to convert the Degree/ Minute/Second format into both of the decimal formats. The FAQs explain the way different geocoders determine coordinate values and their preciseness.

◆ Google Maps <www.google.com/maps> is an excellent means for obtaining geographical coordinates. To get the latitude and longitude of a location right-click any spot on the map, select WHAT'S HERE? and the location, street address (if there is one) and the lat/long coordinates will appear in the search box. In turn, you can also search for a location using any of the three lat/long coordinate formats. Then by right-clicking on the marker and selecting WHAT'S HERE? you will get the street address.

◆ The USGS Geographic Names Information Search Site <http://geonames.usgs.gov> includes the lat/long of physical and cultural geographic features of all types.

— Microsoft's Streets and Trips may be a software of the past, but I still have it and still use it. If you do, too, then place your cursor on a location and the lat/long will be displayed in the lower right margin.

#### **ENTERING GEOGRAPHICAL COORDINATES INTO YOUR GPS**

Since each brand and each model is different, the best suggestion is to read the manual of your particular GPS. If you have a Garmin there are some YouTube videos that may be helpful. In a nutshell, most GPSs will have a COORDINATES tab/icon which allows you to input waypoints (GPS-speak for the lat/long) one at a time. Some GPSs allow you to batch enter coordinates via your computer. You must enter the coordinates in the same format as displayed by your GPS. Naturally, it is imperative to accurately enter the lat/long and double-check to ensure all numbers are correct. Being off a single digit (or forgetting a minus sign) in the coordinates could lead you astray. You could end up in Saihan, Inner Mongolia, China, rather than the Family History Library.  $\mathcal{R}$ 

# WORDS FOUND ONLINE LEAD TO EFFICIENT ON-SITE RESEARCH

**By Barbara A. H. Nuehring** [From the Summer 2015 SKP Genies Newsletter]

**REPOSITORY** is a generic term for both brick-n-mortar and virtual institutions holding information and source documents important to us as we research our ancestors. They include, but are not limited to, public, private and academic libraries; various levels of governmental archives; courthouses; civic, ecclesiastical, social, and

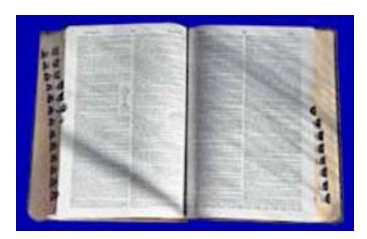

entrepreneurial organizations; genealogical and historical societies; museums; and the World Wide Web. Their holdings may be books, maps, newspapers/magazines, electronic documents, microfilms, microfiche, manuscripts, photographs, audio/video recordings, artifacts and/or ephemera.

**CATALOG** is a list of the holdings of a repository. In previous centuries each item was listed on an index card; but today most are in digital database format which facilitates searching by a variety of filters (title, author, keywords, media type, ISBN, call/film number). Many repositories make their catalog available to the public on their website which enables us to collect locator-numbers prior to arriving at the repository so more time is free for studying and copying important materials.

**GOOGLE** is the catalog of all catalogs <www.google.com> as well as a source for digitized publications <https://books.google.com/advanced\_book\_search>. The name is a play on the word "googol," a mathematical term for the number represented by the numeral 1 followed by 100 zeros. Since its inception in mid-1997, the company's mission has been to organize a seemingly infinite amount of information on the web. Google has succeeded and, in turn, has helped many a genealogist in their search for elusive ancestors. It is such a mainstay in our society it has even become a recognized verb in dictionaries—"Do you google?"

**WORLDCAT** is a one-stop-shopping online catalog that lets you look up items held by participating repositories around the world. WorldCat <www.worldcat.org> identifies an item's title, author, publisher, format, and general content. Then it lists the institutions having the item in distance from your Zip Code so you can build the repositories into your travel plans. There are even apps for your devices at <www.worldcat.org/mobile/>. Many of our favorite genealogical repositories have their collections catalogued on WorldCat, including the Family

History Library (FHL); Allen County Public Library (ACPL); Mid-Continent Public Library; Clayton Library; The New England Historic Genealogical Society (NEHGS) Library; and the Library of Congress. You can also access the National Union Catalog of Manuscripts Collections (NUCMC) via WorldCat.

**INTERNET ARCHIVE** is one of the largest digital collections of information on the Internet. It is completely free and all material is copyright-clear. The Advanced Search page <https://archive.org/advancedsearch.php> provides many boolean-type filters for finding exactly what you need. (I start by putting "genealogy" in the ANY FIELD CONTAINS filter to limit returns to relevant materials.) You can read the material online or select to download it as a Kindle, PDF, Full Text or Zipped JP2. A recent redesign will accommodate hand-held devices. Excellent tutorial videos about Internet Archive are at <https://archive.org/details/archivev2/v2>.

WAYBACK MACHINE, a feature of Internet Archive <https://archive.org/web/>, captures and archives website content that would otherwise be lost when a site is revised, moved or closed. If you get an "HTTP 404" or "Server Not Found" notification that the site you were trying to access no longer exists, then check to see if the site has been saved by the Wayback Machine. Explanation of the site's format and system and how to navigate it is explained on a seven-minute You Tube video <www.youtube.com/watch?v=mShvg718JN8>.

**DIGITAL PUBLIC LIBRARY OF AMERICA (DPLA)** is a general-purpose library with a lot of genealogy material in addition to a wide range of related disciplines—cultural history, social history and geography—that are public domain works or works licensed for library access. DPLA does not own any of the materials listed in its catalog. It is really more like a specialized search engine with links to the material on the contributor's website. There are both large and small participating institutions. Those of interest to genealogists include the Open Library, the New York Public Library and the libraries of the universities of Michigan, Virginia, Illinois, Wisconsin, Minnesota, North Carolina, South Carolina and Chicago. The DPLA is formatted so it can be

accessed on computers and tablets <http://dp.la>. An eight-minute introduction to DPLA may be viewed on YouTube at <http://youtu.be/m0ngLBa4ewM> and the FAQs <http://dp.la/info/help/faq/> are enlightening.  $\ddot{\phi}$ 

# MIND MAP YOUR GENEALOGY RESEARCH

**By Carolyn H. Brown** [From the Summer 2015 SKP Genies Newsletter]

Over the last several years you may have read or heard about "mind mapping" your genealogy. Many people haven't a clue about what the term "mind mapping" means or what it involves unless the term was introduced in college or through the work environment.

Mind mapping is an ancient free-form method for organizing and visually outlining your thought processes by incorporating multiple methods of organizing information such as

timelines, spreadsheets or tables, lists or outlines, and narratives. Mind maps work for organizing any topic you are working on, such as organizing your thoughts for a genealogy class, planning a research trip, or anything else for which you need basic preparation.

Mind maps are particularly useful for solving your genealogy "brick walls." When you are met with the problem of identifying the mother of Jane Doe, and after doing comprehensive research on the problem you have found no single record identifying her, mind mapping may be the best method of thought-organization to help get you over the wall.

#### **MIND MAP BASIC CONCEPTS**

Mind maps may start anywhere and over time develop a central topic or theme, or they may start with a central topic or theme. In the case of genealogy, it helps to think of an individual, a surname, or a family as your topic. The way you organize the information you have already found, the information you are currently working on, and the information you want to look for in the future, is personal and strictly up to you and what works best for your own thought processes. However, putting all of these ideas into a picture you can use for analyzing the problem may help you clearly see what documents you already have and their relationship to each other. You can then include the documents you are working on, and those you need to locate to help bring all of the relationships associated with your focus person or group together.

The idea of mind mapping is to start with an individual topic or node, and (1) identify the subtopic nodes; (2) identify the sub-subtopic nodes; and then (3) continue to identify subtopic and sub-subtopic nodes. Each of these subtopic thoughts or documents use a new node.

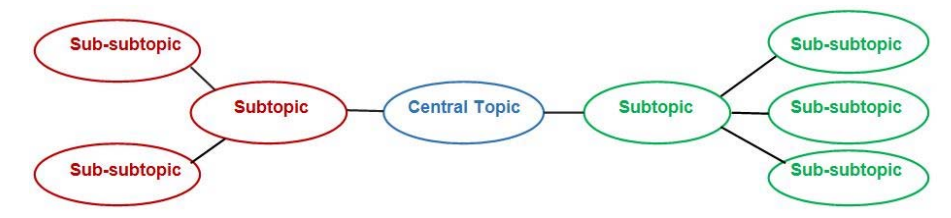

#### **MIND MAP ORGANIZATION**

Genealogy mind mapping may include aspects of the Genealogical Proof Standard (GPS), standard genealogy programs structure, inferential genealogy, FAN or cluster genealogy, and entire life-focused genealogy.

A Research Log is a type of mind map that helps you track the research you have done (both the ones that resulted in data and those that didn't) and research plans. It helps you see what you have completed, how parts of what you found link together, and what you still need to do.

When using a mind map for events in a person's life, the person becomes the focal center node and the documents may be arranged in chronological order around that node, in which case each subtopic becomes the document, and the sub-subtopic nodes contain individual bits of information within the document.

When using a mind map to indicate what is complete and what is to be done, the subtopic nodes are placed around the center person: 1) records found useful; 2) records found not useful; 3) problems to be solved; and 4) other records to research. In each case, the sub-subtopics identify bits of information within the document.

When setting up your mind map, it is suggested that each document found has its own node (e.g. subtopic). The information you include in the node should reflect each document you found. Use the KISS method (Keep

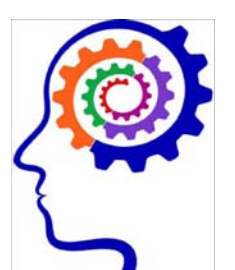

It Simple, Stupid) when recording the information in a node. Use abbreviations where possible, but don't omit information which directly applies to the document. Don't go too low with the information. Keep it to two levels, and use plenty of color to help differentiate information as shown above. Make separate sub-subtopic nodes for each bit of information in the document as shown below.

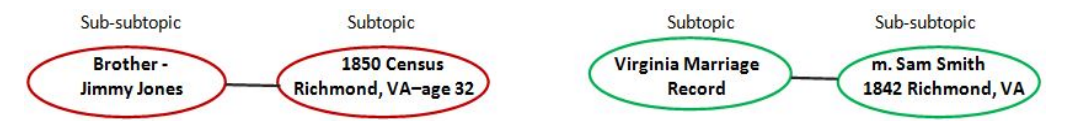

#### **THE GENEALOGY PROOF STANDARD**

The GPS is a methodology defined by the Board for Certification of Genealogists which includes the following five steps of good genealogy research:

- ◆ A reasonably exhausting search for documents.
- ◆ Citation of all sources.
- ' Correlation and analysis of data in the documents found during your research.
- $\triangle$  An explanation that reconciles inconsistencies in the data.
- ' A written proof argument: a logical explanation of how and why the data proves an answer to a posed research question.

For information regarding the GPS, please see *The Genealogical Proof Standard*, Board for Certification of Genealogists at <www.bcgcertification.org/resources/standard.html>.

#### **THE FAN PRINCIPLE/CLUSTER RESEARCH**

The concept of the FAN Principle was coined by Elizabeth Shown Mills, and is the acronym for "Friends, Associates, and Neighbors." In most cases, the "F" for Friends could also stand for "Family." This concept includes investigative research into the lives of the people who surround the focus individual or family.

For information about the FAN or Cluster Principle, please see:

Elizabeth Shown Mills, *QuickSheet: The Historical Biographer's Guide to Cluster Research* (the FAN Principle) <http://tinyURL.com/ElizShownMillsClusterResearch>.

#### **INFERENTIAL GENEALOGY**

This concept was developed by Dr. Thomas W. Jones and is similar in nature to the GPS. This concept comes in handy when you are trying to locate a bit of information, such as the name of the mother of Jane Doe, where you can't find a single document that answers the posed question directly. For challenging problems like this, research must be conducted as a repetitive process, involving repeating the following four activities many times over until your goal is reached.

- ' Planning your research, including analyzing the documents and developing hypotheses you may want to test, or you think the data will ultimately show.
- ' Conducting additional research to gather more pieces of information to help identify the individual's life experiences.
- ' Maintaining a log of all documents that either were found or could not be found.
- ' Correlating and analyzing the pieces of information into an ever-larger, more focused, logical structure.

Through this process you may be able to piece together bits of information which lead to only one conclusion, when multiple documents prove the answer directly. An example of this would be locating a document which states that Jane Doe (for whom no record found states her mother's name) had a brother, John Doe. John Doe's obituary states that his mother's name was Sarah Doe, and his sister was Jane Doe. Another document may identify this same John Doe living in an area where there was only one Doe family at the time.

For information regarding Inferential Genealogy, please view the Inferential Genealogy video available at the FamilySearch Learning Center at <https://familysearch.org/learningcenter/lesson/inferential-genealogy/251>.

#### **ENTIRE LIFE-FOCUSED GENEALOGY**

Most genealogy researchers start off as what I call "SOB" genealogists—that is, they are looking "Straight On

Back" for their direct ancestors, and are only collecting information and dates relating to their ancestor's birth, marriage and death. The concept of "Entire Life-Focused Genealogy" means that you need to research all of the events which occurred during a person's life time. These events may have been very personal or on a national or international scale. They affected each individual differently, and some may not have affected your individual of interest at all.

This concept goes beyond the structure of the GPS and the FAN principle to include events which affected the individual on a personal basis, such as a divorce or criminal offense. Using this concept may lead you to others researching the same person or event, or may provide a larger list of documents to be researched to answer your question.

By including information about every life event, where and when it occurred, you maybe be able to see information about the event in a different light.

#### **MIND MAP PROGRAMS**

None of us wants to do this manually when we know we will be adding information on a regular basis. So it is time to look to our computers for help. Sure enough, there are many mind map programs available, but they can't all be covered here. Some of these programs are free to download to your computer, while others range from a few dollars to over a hundred dollars. There are also some free-to-use programs on the Internet and others which charge a monthly or annual fee for access.

#### **COMPUTER BASED PROGRAMS**

*Freemind* <http://freemind.en.softonic.com/> is a free, open source, mind mapping application written within Java for Windows, Mac OS and Linux.

*MindNode* <http://mindnode.com> is a mind mapping app (Mac and iPhone/iPad only) designed to work on touch devices. Cost varies depending upon the platform or device used.

*Scapple* <http://literatureandlatte.com/scapple.php> for Mac and Windows from the makers of Scrivener. Scapple provides a space for mapping your thoughts in a "free way," without conforming to a single idea or goal. It costs \$14.99, but a free trial is available.

*XMind* <www.xmind.net> is a free, open source, mind mapping program with a paid version offering additional export and presentation features. The free version does not have an export to file feature.

#### **CLOUD BASED PROGRAMS**

*Coggle* <http://coggle.it> is a free mind mapping program which requires a Google account to use. Download finished maps in PDF or PNG formats.

*Mindjet* <www.mindjet.com> integrates easily with Microsoft Office as well as the cloud service Box. Starts at \$15 per month.

*Mindmeister* <www.mindmeister.com> a mind mapping tool which also offers mobile access for iOS devices. Collaboration in real time and live chat are available. Starts at \$4.99 per month.

*Popplet* <http://popplet.com> is a free mind mapping tool that works from the view of organizing ideas and concepts into a visual map. Allows uploading of text, videos, images and more. An iOS app is also available for mobile access.

*Spider Scribe* <www.spiderscribe.net> is a brainstorming platform for organizing ideas using notes, files and even calendar entries. Free for personal accounts.

#### **MIND MAPPING TRAINING DOCUMENTS**

*24 Essential Mindmapping and Brainstorming Tools* is available at <http://mashable.com/2013/09/25/ mindmapping-tools/>.

How to Use Mind Maps to Unleash Your Brain's Creativity and Potential is available at <http://lifehacker. com/how-to-usemind-maps-to-unleash-your-brainscreativity-1348869811>.

*The Mind Mapping Show* is available at <http://mindmappingshow.com>.

*What Is A Mind Map?* is available at <www.tonybuzan.com/about/mind-mapping/>.

#### **MIND MAPPING BOOKS AND WEBINARS FOR GENEALOGY**

There are two resources I highly recommend for your personal library. One is a book, the other is a webinar:

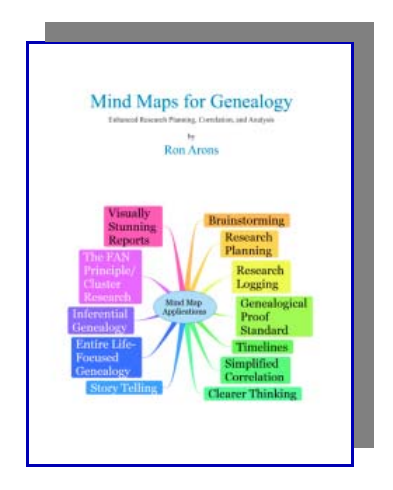

Ron Arons, *Mind Maps for Genealogy* is available at <www.ronarons.com>

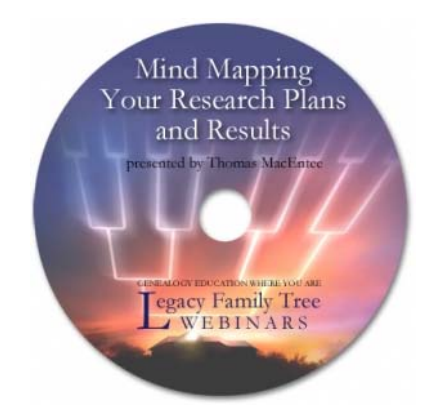

Thomas MacEntee, *Mind Mapping Your Research Plans and Results* available at <www.familytreewebinars.com/ download.php?webinar\_id=154>

#### **CONCLUSION**

Not only is mind mapping a great method for organizing your thought-process to overcome dead ends in genealogy, it also works very well for working through any thought-provoking or complicated project you may have. It provides a way to start with a blank whiteboard and throw out ideas as they occur, then re-organize them when you are ready to start the project.  $\ddot{\mathcal{X}}$ 

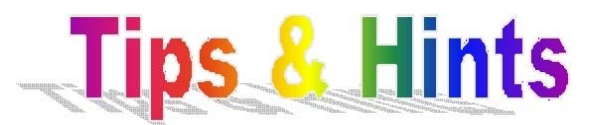

- ' Want to find out about your ancestors' homes before you leave for your on-site research? Search a nationwide real estate website such as <www.zillow.com> or <www.trulia.com> and type in the address. It may provide current information about the size, age, features, and estimated or latest sales price of the building.
- ' The free Ellis Island passenger search website has undergone a dramatic makeover. The decade-old site now has a new URL and more contemporary look with lots of graphics and photos. If you go to the old URL it will redirect you to <www.libertyellisfoundation.org>. The new site combines the contents of the former Ellis Island, Statue of Liberty, Wall of Honor and Flag of Faces websites. There is also a Genealogy Tips page at <www.libertyellisfoundation.org/ genealogy>.
- ' Since genealogists do not live by family history alone, we must take time to nourish our bodies as well as our minds. If you are an AARP Member, a way to save money when eating out is to visit the AARP website at <http://discounts.aarp.org/ howitworks/index/uSource/F09> for a variety of discount coupons. There is also "an app for that" for Android and iOS devices via <http://discounts.aarp.org/custom/pages/id/3>.
- ' Are you looking for an image for products used in the past? Then the Internet Archive Picture Collection at Flicker Commons <www.flicker.com/photos/internetarchivebookimages> may be your answer. The images are taken from books available on the Internet Archive published between 1500 and 1922—the last year published books in the USA are in the public domain.
- ' Before you go—go to ePodunk <www.epodunk.com/> where you can find information on every city, town, village and county in the USA no matter the population size, including historic picture postcards and information with links to the locale's libraries, museums, cemeteries, and newspapers.
- $\blacklozenge$  Want to know how to use your iPhone Camera to capture a time lapse video? Check it out at  $\text{chttp://tips.}$ apple.com/en-us/ios/iphone/apd72ae8e3d1>  $\hat{X}$

# FINDING AND USING MICROFILM AND MICROFICHE

**By Carolyn H. Brown** [From the Summer 2015 SKP Genies Newsletter]

Most genealogy libraries have a collection of microfilm. Some, like the Family History Library in Salt Lake City, Utah, also have a collection of microfiche. Finding and using them is quite different from locating books on a shelf.

You can't pull out a drawer and look at microfilm boxes or microfiche sleeves to ascertain all they really contain, any more than you can look at a CD and tell what musical scores are on it. To use microfilms and microfiche it takes a special reader and an index.

#### **WHAT IS A MICROFILM?**

A microfilm is a length of film containing micro photo copies of documents such as newspapers, books, index cards and loose papers. They are stored in boxes in rows of cabinets. They can be viewed on a microfilm reader by scrolling the film through a lighted sandwich of glass which is then displayed on a screen or flat white surface.

#### **WHAT IS A MICROFICHE?**

A microfiche is a sheet of film that has very small photographs of the pages of an index, newspaper, book, or other documents. A microfiche is typically 4 by 6 inches. They are individually filed in drawers made for that purpose. They can be viewed on a microfiche reader.

#### **PREPARING FOR THE SEARCH**

Today we have available to us the entire index to the holdings at the Family History Library on our computer. Therefore, much of the work we used to have to do at the library we can do from home before we go. Spending time at the library looking in the index is time you could be spending viewing the documents of interest. For the Family History Library there is only one index for all microfilm, microfiche and books. A few libraries have still not updated their indexing system and you may need to use a different index for film and fiche than you do for books.

In order to use a microfilm or microfiche you need to know what you are looking for. Using the family information you have gathered, decide on the family and location of interest to you. Depending on the amount of time you are planning for your research, you may choose to prepare for more than one family and/or one location. It is much better to take too much information than not enough.

I have found that I usually go through my planned searches faster than I thought I would. However, I have also found that sometimes what I find leads me to look for documents I hadn't anticipated.

Make a list of the names, dates and places of interest. If an ancestor of interest worked in a particular industry, make note of that as well. Using your genealogy program, make a printout or a PDF for your electronic device of everyone in your family who lived in the same place. You may find information on family members who were not in your current focus group, and you don't want to miss the chance to record those findings as well.

#### **HOW TO FIND MICROFILM AND MICROFICHE**

Each library's online index is unique to the library in question. For most of us we will use the Family History Library at some time, so I will focus on using that particular index as the example, but the same method may be used for other libraries.

Open <http://familysearch.org>. Click on SEARCH. Select CATALOG from the ribbon at the top of the screen. Using the list you previously created, select the type of documents you are interested in. You will generally start with the location or surname. If you have multiple surnames in the same location, starting with the location is an obvious choice. You may also search by document title, author, subject or keyword. Starting with the county and state may yield the best results. The results screen will display some notes on the county and give an option to look for places within the county. Below the NOTES box is a list of each type of document they have for the selected county, followed by the number of documents or film available. There is an option to print the list on the upper right corner of the list.

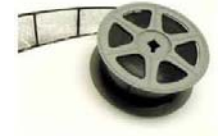

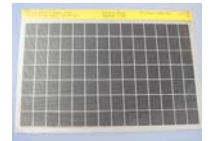

I print this list to PDF which becomes the cover of the document I will create from the other pages I will print from the index for this location.

You are welcome to start anywhere in the list you choose, however I am usually looking for original sources, so I start with the Court Records - Indexes. I need to know what names appear in the indexes to know which of the Court Records I should research. Unfortunately, not all records have a separate index. In which case, the index for each of the court books is in the front of each book.

#### **EXAMPLE SEARCH**

I entered Charles City County, Virginia, which has 17 different types of records available. What I can't tell from this list is which are books and which are on film or fiche. When I click on COURT RECORDS there are 13 options displayed. By looking at the name of the author I can usually figure out which documents are books or published abstracts (individual author), and which are the actual documents (author is the County Court). Wills, deeds, order books and minute books are usually microfilm of original documents.

I stop at this point and print the displayed list to PDF. I will add this page to the opening page I previously printed. Then I continue to open the items of interest from the list. The next screen displays the item(s) I selected. I then print this page to PDF which describes the information I will find on the film, fiche or book and the location, collection and film, fiche or book number. I do print the book items as well, as I look at those when I want a break from the reader machine. If I wanted to order the film, fiche or book to a nearby Family History Library, I could click on the number under "film number" and it takes me to the order form. Since I am not interested in ordering the item I go back and continue to the next item on the list.

Some items have several microfilms listed by topic like "index" or "deed." In the case of Charles City County "General Index to deeds 1790-1911, general index to grantors and grantees 1789-1913, and deeds 1789- 1867," there are ten microfilms listed by date. I print this page and add it to my PDF files.

I work this way through every one of the 13 options available for Charles City County, Virginia. I combine the PDF pages into one PDF file. I then work on another location or on the surname(s) of interest. I save each group of PDFs using a separate, descriptive name.

#### **CREATING MY RESEARCH DOCUMENT**

I have my PDFs of each location and surname in separate files. I have the choice to print them so I have a document I can write notes on, or to transfer the PDFs to my tablet or phone. I have found I am still a paper person when it comes to this part, so I print the files and separate them with a colored sheet of paper. I add a tab to each section with the information about the file, (i.e., location or surname). I comb bind these documents so I can turn the pages and write notes on them as I am researching.

The apps I have on my phone and tablet don't allow me to add notes to PDF files, so I do that when I get home. I can then trash the paper files for the work completed. If I didn't get through all of the items on the list, these documents can be used during my next research trip.

By saving the indexes to PDFs I can go back through them if needed to see what I have and have not completed and when I did the research. If I have since discovered more ancestors in the same place or family group, I know what is available at the Family History Library. I can also compare the list of what they had available the last time I visited the library and what is new just by reviewing the updated index online.

Now when I go to the library I know exactly which films I want to use and in what order—all of what makes me a more efficient and successful researcher.  $\overleftrightarrow{X}$ 

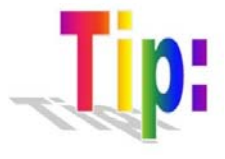

Manuscript folders, digital files, microfilms and microfiche are often labeled something like "Yada Yada Records of Yada Years: 1800-1900." Although technically the source is correctly titled, it may really only contain records for the years 1800-1820, 1845, 1860- 1880 and 1890-1900. Therefore, it behooves the genealogist to read the SUMMARY or MORE ABOUT or the FAQS to determine precisely what records are included in the folder, file, film, or fiche before wasting energy accessing it and spending time viewing it.  $\mathfrak{P}$ 

# USEFUL SMARTPHONE AND TABLET APPLICATIONS FOR THE GENEALOGIST

#### **By Carolyn H. Brown and Barbara A. H. Nuehring** [From the Summer 2015 SKP Genies Newsletter

Over the last several years many more digital device applications for smart phones and tablets have become available. Some are directly related to a genealogy program or website, while others provide access to information we may use in our everyday life doing our research. Most are free, however some have a minimum or moderate charge. Those listed below fall into these categories. The cost of the application is shown. There are also many more applications which a genealogists may use which are similar to one of the applications listed below.

There are some applications associated with major software programs—Microsoft Office—which require the purchase of the web-based product with an annual fee. Those are not included in this list.

If the application requires access to the Internet, it is listed as web-based. If the information is downloaded to the device, it is listed as device-based. Many of the applications are available for both iOS and Android operation systems and are available from the same website. If the application is only available for a specific operating system, then the website for it is listed. If an application is associated with a specific program on your computer, then the program association is identified.

#### ANCESTRY – Web-based – Free

#### http://trees.ancestry.com

People list view. Custom facts. Prompts for location. Can attach photographs and documents. Relationship calculator. Upload and download GEDCOM files.

Cannot exclude living people without making the entire file private. Search cannot always find an individual who exists in your family tree. No duplicate finder or manual merge ability. No bookmarks of people or families. No collaborative editing of tree.

#### CAMSCANNER – Device-based – \$4.99

#### www.camscanner.com/user/download

Camera scan any documents you see in the real world to a digital file and save with your mobile device. Just take a photo, and CamScanner takes care of the rest. Scan any kind of document in seconds; text or graphics. Create a PDF from scan.

#### DIGITAL BINDERS – iOS Device-based – Free

#### https://itunes.apple.com/en/app/gdoc-binder-viewer/id665151064?mt=8

Used in conjunction with gDoc Binder program, Digital Binder is one of the gDoc Inspired solutions that makes the move from paper to digital effortless. It enables you to replace your heavy and bulky ring-binders with a simple and intuitive digital version that feels like paper. For example, you can use the PC Digital Binder to create a personal organizer which you can use on your iOS device, or organize hundreds of notes and documents in a single Digital Binder.

#### EVERNOTE – Web-based – Free

#### www.evernote.com

From short lists to lengthy research, no matter what form your writing takes, Evernote keeps you focused on moving those ideas from inspiration to completion. Transfer notes created on a smart phone or tablet to computer. A "note" can be a piece of formatted text, a full webpage or webpage excerpt, a photograph, a voice memo, or a handwritten "ink" note. Notes can also have file attachments. Notes can be sorted into folders, then tagged, annotated, edited, given comments, searched, and exported as part of a notebook.

#### FAMILIES – Device-based – \$14.95

#### www.telgen.co.uk/families/

Works in conjunction with Legacy Family Tree. The Families App lets you take your Legacy data, pictures, sources, To Do List and more with you on your iPhone, iPod Touch, iPad, or Android phone or tablet (which also includes the Kindle Fire, Nook, etc.).

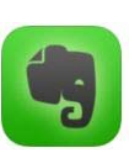

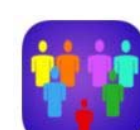

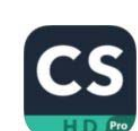

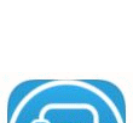

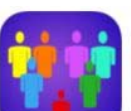

#### FILE APP – iOS Device-based – \$0.99

#### http://fileapp.com/

Used in conjunction with the iMazing (formally DiskAid) program on your computer, FileApp will store virtually any type of file, and numerous standards such as PDF or Microsoft Office document formats (Word, Excel and PowerPoint) can be opened and viewed on the device. Transfer all your iPhone data to a new device running iOS 8 in two super simple steps. Create full backups including media, data, app states and device settings. Restore all data with the click of a button securely, anywhere and with any computer, independently from iCloud, without any prior sync, no matter the iTunes account linked.

#### WPS OFFICE – Android Device-based – Free

#### https://play.google.com/store/apps/details?id=cn.wps.moffice\_eng&hl=en

Documents are filed in Windows Explorer-style with folders and subfolders so they are easy to find and can be transferred between device and computer via USB or Bluetooth. WPS Office by Kingsoft Software can open several file formats including DOC, XLS, PPT, TXT and PDF; can access documents from Google Drive, Dropbox, Box, OneDrive and WebDAV; and can

view, edit and create documents on Android devices. You can share documents and presentations using WIFI; send documents through email and text message; and save documents to the cloud. To facilitate the creation and editing of documents you can use an external USB or a Bluetooth keyboard.

#### FIND A GRAVE – Web-based – Free

#### https://play.google.com/store/search?q=findgrave&c=apps

Offers a mobile method for searching FindaGrave.com for cemeteries and memorials. If you are a registered Find A Grave user, you can add a memorial.

#### MAPS WITH ME / MAPS.ME – Android and iOS Device-based – Free

#### http://maps.me/en/home

Highly detailed and completely offline maps for mobile devices of all US states, foreign countries and even islands. Maps are free but are downloaded separately so you have only the state and country maps you need. Data is from OpenStreetMap (OSM)—a mapping project similar to Wikipedia that allows anybody to create and edit maps. Compression makes the maps remarkably small. The app uses the GPS in your phone or tablet to track your location. There are 120 types of Points of Interest (POI) and you can create your own colorcoded POIs.

#### HISTORY: MAPS OF WORLD – iOS Web-based – Free

#### https://itunes.apple.com/us/app/history-maps-of-world/id303282377?mt=8

Explore the world through interactive maps illustrating geopolitical and geographic shifts over time. Users peruse the various cardiographs and read up on the historical (or, as the case may be, scientific) significance of each major change through text and "in the future" other media.

#### IBOOKS – iOS Device-based – Free

#### https://itunes.apple.com/gb/app/ibooks/id364709193?mt=8

iBooks is an amazing way to download and read books. iBooks includes the iBooks Store, where you can download the latest best-selling books or your favorite classics — day or night. Browse your library on a beautiful bookshelf, tap a book to open it, flip through pages with a swipe or a tap, and bookmark or add notes to your favorite passages.

#### KINDLE – Device-based – Free

iOS – https://itunes.apple.com/us/app/kindle/id405399194?mt=12

#### Windows – http://downloadape.org/kindle/win

Kindle is an application that enables users to shop, download, browse, and read e-books, newspapers, magazines, blogs, and other digital media via wireless networking.

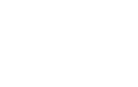

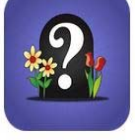

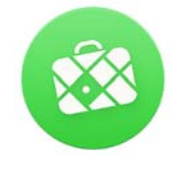

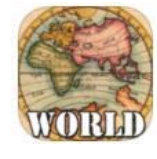

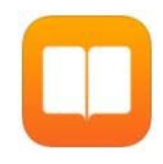

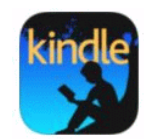

https://itunes.apple.com/gb/app/maps+/id416753449?mt=8

Browse Google's world maps, find out where you are, search the map, get directions with route alternatives, use location-based alarms, record and edit GPS tracks, scan the map for tweets and export & import your bookmarks with Maps+, the map app with a plus for iPhone, iPod touch and iPad.

#### PODCAST ADDICT – Android-based – Free

https://play.google.com/store/apps/details?id=com.bambuna.podcastaddict

With Podcast Addict, manage all your audio & video Podcasts as well as your YouTube channels and RSS News feeds from your Android device. Subscribe to your favorite podcasts using the embedded networks (5by5, ABC, AfterBuzz TV, BBC, CNN, Carolla Digital, ESPN, FrogPants, LibriVox, Nerdist, NPR, Revision3, Smodcast, Ted Talks, Twit, NPO). You can also import your podcasts subscriptions from an iTunes or Google Reader OPML file, or use the embedded search engine to browse Podcasts Addict (200K podcasts) or iTunes databases (250K podcasts).

#### PODCASTS – iOS Web-based – Free

#### https://itunes.apple.com/us/app/podcasts/id525463029?mt=8

An amazing way to discover, subscribe to, and play your favorite podcasts. Explore hundreds of thousands of free audio and video podcasts in the Featured tab, or browse Top Charts to see what's hot right now. Add your favorite podcasts to personal stations that stay up to date when new episodes become available. You can sync playlists from iTunes, or create an On-The-Go playlist to play just the episodes you want. iCloud keeps your subscriptions, stations, and play position in-sync across all your devices, computers, and Apple TV.

## WEATHER BUG – Web-based – Free

Android – https://play.google.com/store/apps/details?id=com.aws.android&hl=en iOS – https://itunes.apple.com/us/app/weatherbug-weather-forecasts/id281940292?mt=8

Know before you go. Get the latest weather for wherever you are or are heading. Local and national weather with ability to see where the storms are currently located.

### WORLD BOOK—THIS DAY IN HISTORY – iOS Web-based – Free

## https://itunes.apple.com/us/app/world-book-this-day-in-history/id364739528?mt=8

This Day in History is an interactive multimedia calendar that displays historical events for any selected day, along with related media such as photos, illustrations, music, and speeches. You can hear the national anthems of countries on the day they became a nation, listen to presidents' inauguration speeches, and play sound clips from famous artists on their birthdays.

#### **OTHER APPLICATIONS**

There is one group of useful applications directly related to our genealogical endeavors. Those are the ones developed for the individual annual genealogy conferences. They have a basic one-time use; but they are definitely a "can't go without" when attending a conference. The apps allow you to choose the classes you wish to attend, and create your own personal daily calendar. You can see the list of speakers and vendors, with a map of the facility showing the vendors hall and classrooms. Following each class you can submit your class evaluation form digitally. If you are planning to attend a large conference, check out the associated application.

If you are using a program for your genealogy, make sure you have the associated application on your handheld device. If you want to take specific files with you, then locate an application which allows you to view the file format, or convert the document to a PDF and take it along.

## **TAKE YOUR FILES DIGITALLY WHEN YOU GO ON-SITE**

These applications for smart phones and tablets will make your on-site research much more efficient, not to mention all the folders, binders, paper, office supplies, cameras, scanners, maps and repository information you will not have to pack and carry. You will always have what you need, when you need it, whether you are in the modern Family History Library or in a long-deserted cemetery or in the dusty basement of a county courthouse.  $\mathcal{R}$ 

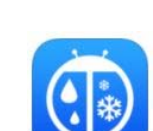

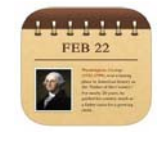

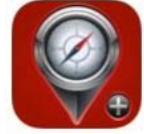

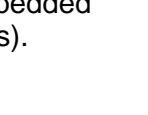

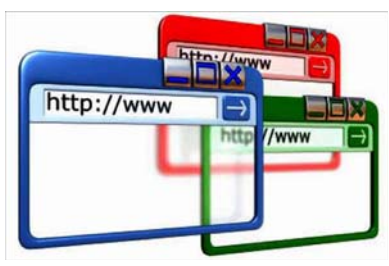

# WORKING MULTIPLE WEBSITES TOGETHER

#### **By Carolyn H. Brown**

Individuals who are new to genealogy research often fall into the trap that "everything you need to do your genealogy research is available on Ancestry.com." This is a big myth, perpetrated by Ancestry's advertisements. The truth is, you will find much more—and find it faster— if you use multiple websites and work them together.

#### **WEBSITE INDEXING**

The problem comes from two sources. How legible are the documents being indexed? How did the indexers read the handwriting?

Many of the documents were filmed years ago and the filming has not been updated or the film has not enhanced with new technology. Therefore, the documents may be very hard to read. The other difference comes with the individuals doing the indexing. How familiar was the indexer with the area where the documents were created and how experienced is the indexer in figuring out the recorder's handwriting.

Several websites use what we call today crowd-sourcing. The website owners have discovered that they can get a lot more records indexed if they open the process up to the public for assistance. These companies have created a website where they allow the public to index their records. This way they get their documents indexed by volunteers for free.

The first of the companies to do this was FamilySearch for the 1940 census. As soon as the census was indexed they kept putting documents on the site and the public kept indexing. Today Ancestry, My Heritage, Fold 3, Find A Grave, and Billion Graves offer the public an opportunity to participate in crowd-sourcing.

#### **WORKING VARIANCES IN INDEXES**

Because the same documents may have been indexed by different people on different websites, there will be some differences in the indexes. In some older records the letters may be confused. This is especially true with capital letters like "I", "J", "L" and in some cases "S" may look similar if the indexer is not familiar with the handwriting of the individual who created the original record.

I usually start my research in Ancestry. If I find the person(s) I am seeking in the records of interest, I save them to my computer and move on. However, if I can't find the person(s) I am seeking in the records of interest —such as census records, then I move over to search in FamilySearch or one of the other sites.

#### **WHEN ALL ELSE FAILS**

Sometimes, particularly in census records and other such lists when I feel sure that the information is there somewhere, I revert to the same on-line research method as I do to locate a microfilm. That is, I locate a copy of the census record or list and start at the beginning of the county or date range and view every page. When all else fails, I look for known neighbors.

When researching migration patterns I find using military records and organizational records may help. I traced one person from Virginia through Tennessee to Missouri though pensions records. I traced another person across Missouri using Masonic records.

#### **DON'T STOP AT ONE ONLINE WEBSITE**

The point is, just because you can't find the information you are seeking on Ancestry, doesn't mean it is not available somewhere else on the Internet. You should also look for documents on the county's or state's websites where your ancestors lived.  $\ddot{\mathcal{X}}$ 

*Experienced genealogists know that when searching for an elusive ancestor you often start by not looking for a name but by looking for records from a particular county or perhaps military records or some other record collection.* **~** Dick Eastman

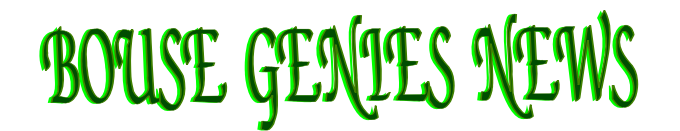

#### **By Carolyn H. Brown**

We will resume our regular meeting schedule on October 9 in the Booster Building unless the Bouse Community Build is ready for our use. We will keep you informed of any location changes. Hope to see you there

#### **BOUSE PUBLIC LIBRARY COMPUTER ISSUE**

The issue with the Internet in the Library has been resolved. We now have 2 dedicated T1 lines serving the Library.

#### **GENEALOGY BOOKS IN THE LIBRARY**

All books will be logged into the library before the first of August. Please check them out.

#### **GENEALOGY WORKSHOP 2016**

Our 2016 workshop for late February or early March here in Bouse. The preliminary plan is to utilize our own Bouse Genies speakers to present five classes for this event. We are planning to work with the Bouse Booster to provide a salad lunch. By having the event here in Bouse we can keep the admission fee for the workshop to a minimum for members and guests. If you have been working on something you would like to share with the group, let me know. If you need help, I will be glad to work with you to get your idea into PowerPoint presentation.

#### **GENEALOGY STUDY GROUP**

The Genealogy Study Group (GSG) will meet in the library the third Monday of the month from 10am-12 noon. The GSG will have their first meeting in the Fall on October 19 in the Library. Please contact us at the Bouse Genies e-mail address: <BouseGenies@gmail.com> and we will e-mail you a copy of the article to be discussed at the next meeting.  $\overleftrightarrow{X}$ 

# From the Editor's Desk

#### **By Carolyn H. Brown and Barbara Nuehring**

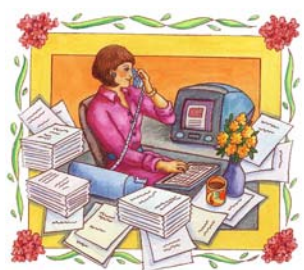

We both love genealogy, and we enjoy writing articles about the many facets of family history research. However, we need help—your help. Please contribute articles for publication in the *Bouse Genies Newsletter*. These are the themes for the next couple editions:

**FALL 2015 EDITION:** *Institutional Records.* There is an abundance of institutional records available to genealogists and you have probably found valuable information about your ancestors in some of them. Therefore, we are asking you to send us articles about records and holdings of organizations such as churches, schools, hospitals, asylums, prisons, orphanages, poor houses, banks, businesses, unions, fraternal organizations, sports teams, musical bands, and social club gatherings. Pick one or two and share your knowledge of their records with other Bouse Genies by sending articles to Carol by 1 September 2015.

**WINTER 2015 EDITION:** *Doing Onsite Research***.** Some of you have done onsite research and have experiences for making the trip a success. Share that knowledge with those who are getting ready to take their first onsite research adventure. We are seeking a wide variety of articles on such topics as: the different types and holdings of repositories—libraries (public and academic), courthouses, museums, cemeteries, and genealogical/historical societies; creating a research plan; what to take; and packing a genealogy to-go bag. Please send articles to Carol by the deadline of 1 December 2015.

We accept articles in just about any format or as text in the body of an email. Please send them to Carol at <GenieCarol@gmail.com> and of course, drop her an email if you have any questions.  $\ddot{\mathcal{X}}$ 

# **BOUSE GENIES ADMINISTRATIVE TEAM**

Send general correspondence, membership renewals and address/email changes to:

> **BOUSE GENEALOGICAL SOCIETY PO BOX 624 BOUSE, AZ 85325-0624**

or e-mail them to: BouseGenies@gmail.com

**Nikki Cowel-Mackey,** *President, Corresponding Secretary* & *Historian*  nrcmackey@yahoo.com

**Barbara Weber**, *Vice-President* barbweb@comcast.net

**Gloria Freemon,** *Secretary & Librarian*  gloriafreemon@gmail.com

**Norman Cutshall,** *Treasure*r ncutshall@msn.com

**Carol Brown,** *Program Chairman, Newsletter Editor, GSG & Legacy Users Group Moderator* GenieCarol@gmail.com

**Brenda Dixon**, *Assistant Treasurer & IRS Liaison*  geniebj16@yahoo.com

**Dennis Chapman**, *Webmaster* quartzsite.gen@gmail.com

**Shirley Baker**, *Webinar Librarian* dnsbaker.50@gmail.com

#### **LOCAL NEWS YOU CAN USE. . . .**

Bouse has a new website: BouseAZ at http://bouseaz.com. This website is designed for the entire community and was established and is sponsored by Blue Moose Design Services.

Please check it out and send your comments to David Bull at david@bluemoosedesignservices.com.

Check out the site Facebook page and watch the Ringling Brothers Barnum & Bailey train that went through Bouse this week.

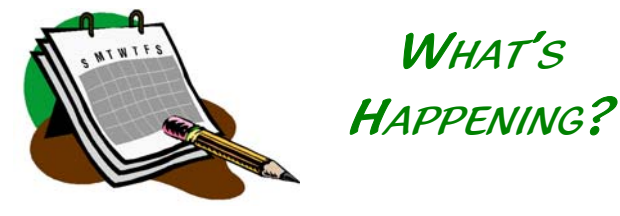

There are many educational opportunities for SKP Genies in the near future. Include one in your route:

Family History and Genealogy Conference 28–31 July at BYU in Provo, Utah Info: https://ce.byu.edu/cw/cwgen/

NY State Family History Conference 17–19 September in Syracuse, New York Info: www.nysfhc.org/

2015 British Institute 21-25 September in Salt Lake City, Utah Info: www.isbgfh.org/

Seattle Genealogical Society—2015 Fall Seminar 17–18 October in Seattle, Washington www.seattlegenealogicalsociety.org/content/seminars ₩

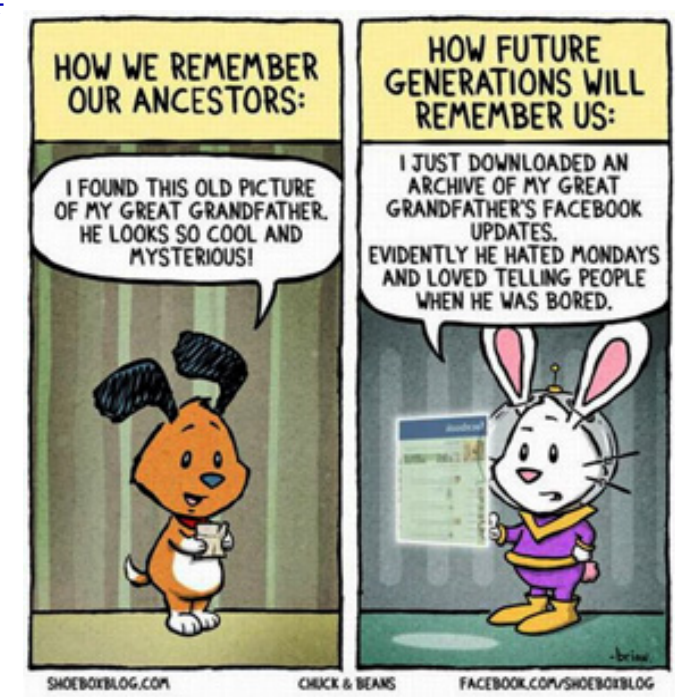

# BOUSE GENIES NEWSLETTERS 2007–2013

All  $7$  volumes on one CD and Indexed  $\sim$  Order Yours Today for \$8.00 including shipping Send Your Order with Check Payable to: **Bouse Genealogical Society**, PO Box 624, Bouse, Arizona 85325-0624